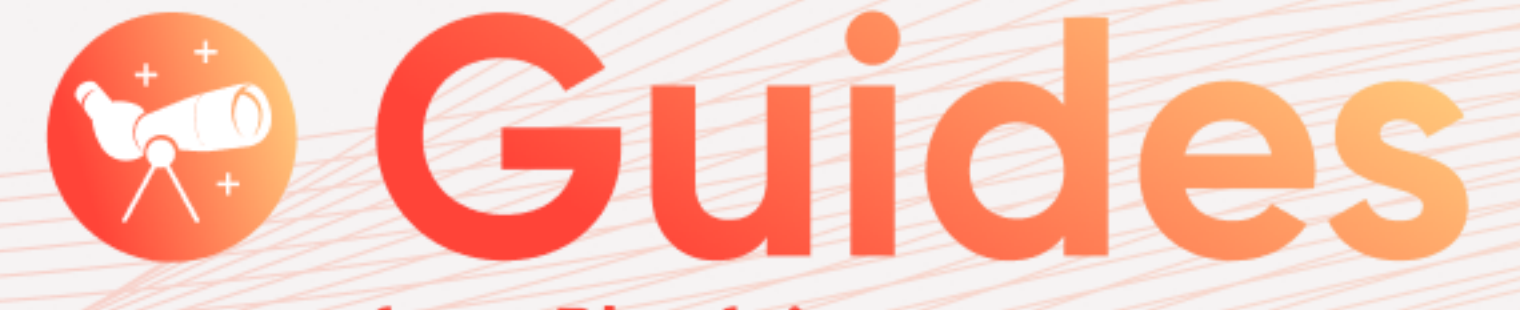

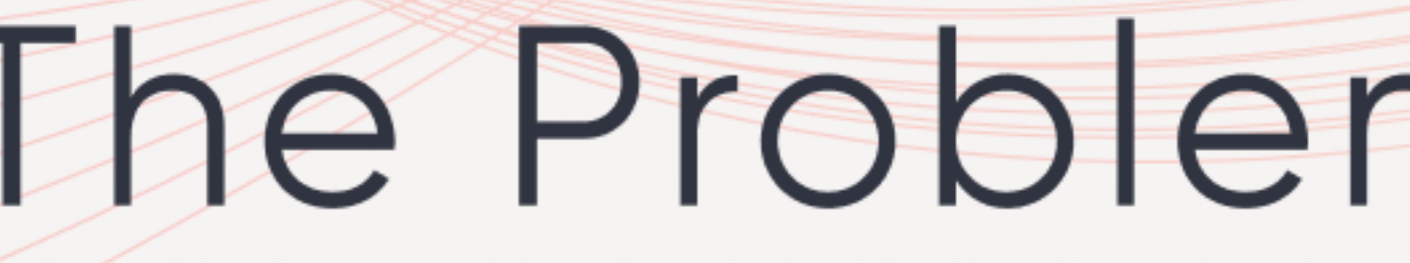

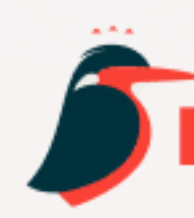

from Playfair+

# The Problem With Plastic

PlayfairData

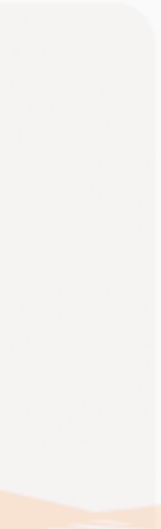

# How to Use

This Guide from Playfair+ will walk you through some of the Tableau innovations designed and curated for use in the interactive workbook, The Problem With Plastic.

#### [Explore our workbook: The Problem With Plastic](https://public.tableau.com/views/TheProblemWithPlastic_16609974549120/TheProblemWithPlasticLight?:language=en-US&:display_count=n&:origin=viz_share_link) >

The true value of Guides from Playfair+ is the hand-selected array of resources produced by the award-winning Playfair Data experts at your disposal; tutorials, training videos, and template tools not only document the data visualizations and the engineering features that brought this dashboard design to life in Tableau, but offer a comprehensive "open-hood" look at some of the industry-leading techniques found in our visual analytics products.

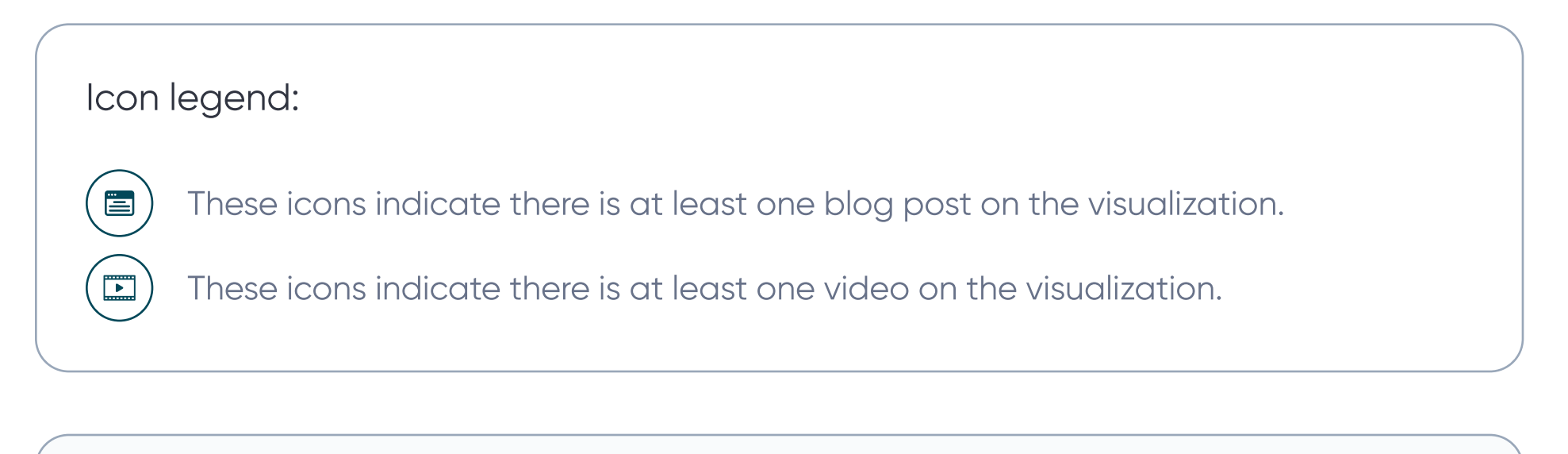

#### New to Tableau?

We recommend starting with our [Cornerstone Module.](https://playfairdata.com/video/cornerstone-module-part-1/?utm_source=playfair&utm_medium=guides&utm_campaign=example)

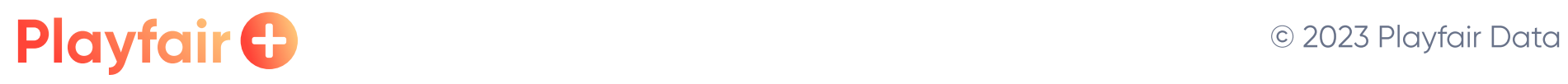

 $\mathcal{L}^2$ 

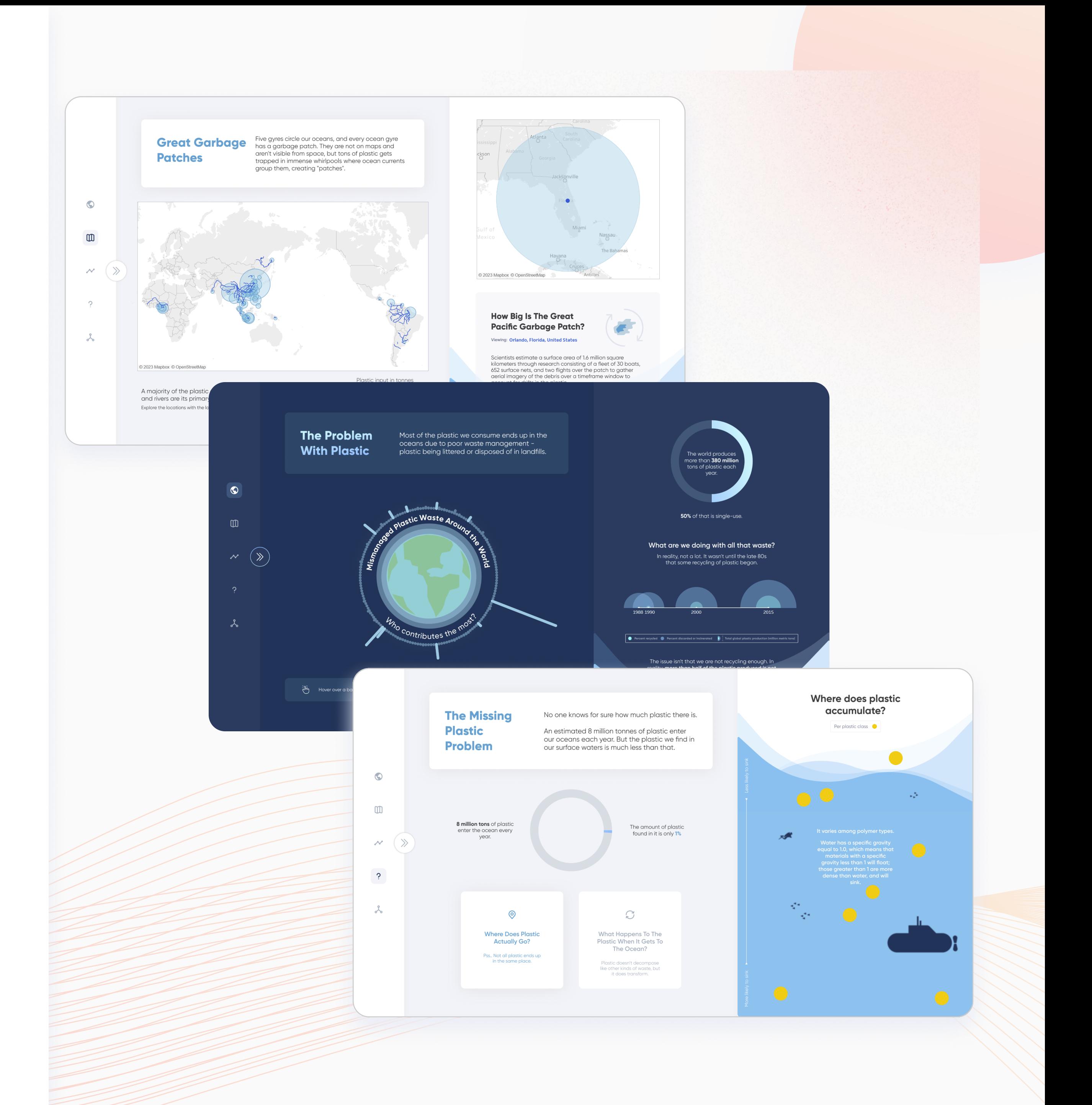

#### **Global Features**

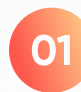

**01** Dashboard Navigation

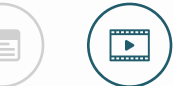

Create an image-only navigation bar to navigate through the various views.

[Watch: How to Make a Navigation Bar with Buttons](https://playfairdata.com/video/how-to-make-a-navigation-bar-with-buttons-in-tableau/?utm_source=playfair&utm_medium=guides&utm_campaign=example)

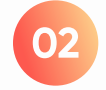

#### **02** Pop-Out Menu

Create a pop-out menu with additional information, such as a summary, resources, or a how-to-use guide.

[Read: How to Do Advanced Dynamic Zone Visibility](https://playfairdata.com/how-to-do-advanced-dynamic-zone-visibility-in-tableau/?utm_source=playfair&utm_medium=guides&utm_campaign=example) >

[Watch: How to Add a Show/Hide Button to a Layout Container](https://playfairdata.com/video/how-to-add-a-show-hide-button-to-a-tableau-layout-container/?utm_source=playfair&utm_medium=guides&utm_campaign=example) >

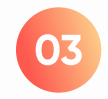

**03** Light/Dark Mode Toggle

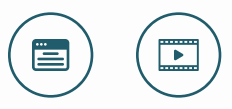

 $(\blacksquare)$ 

 $(\Box)$ 

 $\bullet$ 

 $\mathbb{D}$ 

 $\boldsymbol{\mathcal{N}}$ 

- വ

ふ

Allow the user to switch between a light and dark mode version of the dashboard.

[Read: How to make a Boolean toggle](https://playfairdata.com/how-to-make-a-boolean-toggle-in-tableau/?utm_source=playfair&utm_medium=guides&utm_campaign=example) >

[Read: How to Create Light Mode and Dark Mode Dashboards in Tableau](https://playfairdata.com/how-to-create-light-mode-and-dark-mode-dashboards-in-tableau/?utm_source=playfair&utm_medium=guides&utm_campaign=example) >

[Watch: How to make an integrated toggle switch](https://playfairdata.com/video/how-to-make-an-integrated-toggle-switch-in-tableau/?utm_source=playfair&utm_medium=guides&utm_campaign=example) >

[Watch: Three ways to make terrific toggles](https://playfairdata.com/video/3-ways-to-make-terrific-toggles-in-tableau/?utm_source=playfair&utm_medium=guides&utm_campaign=example) >

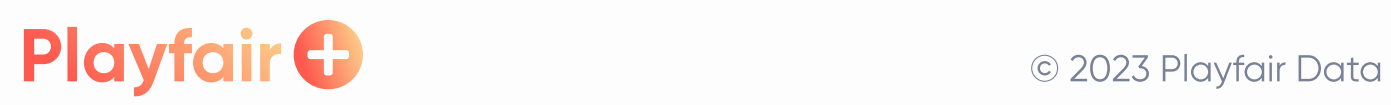

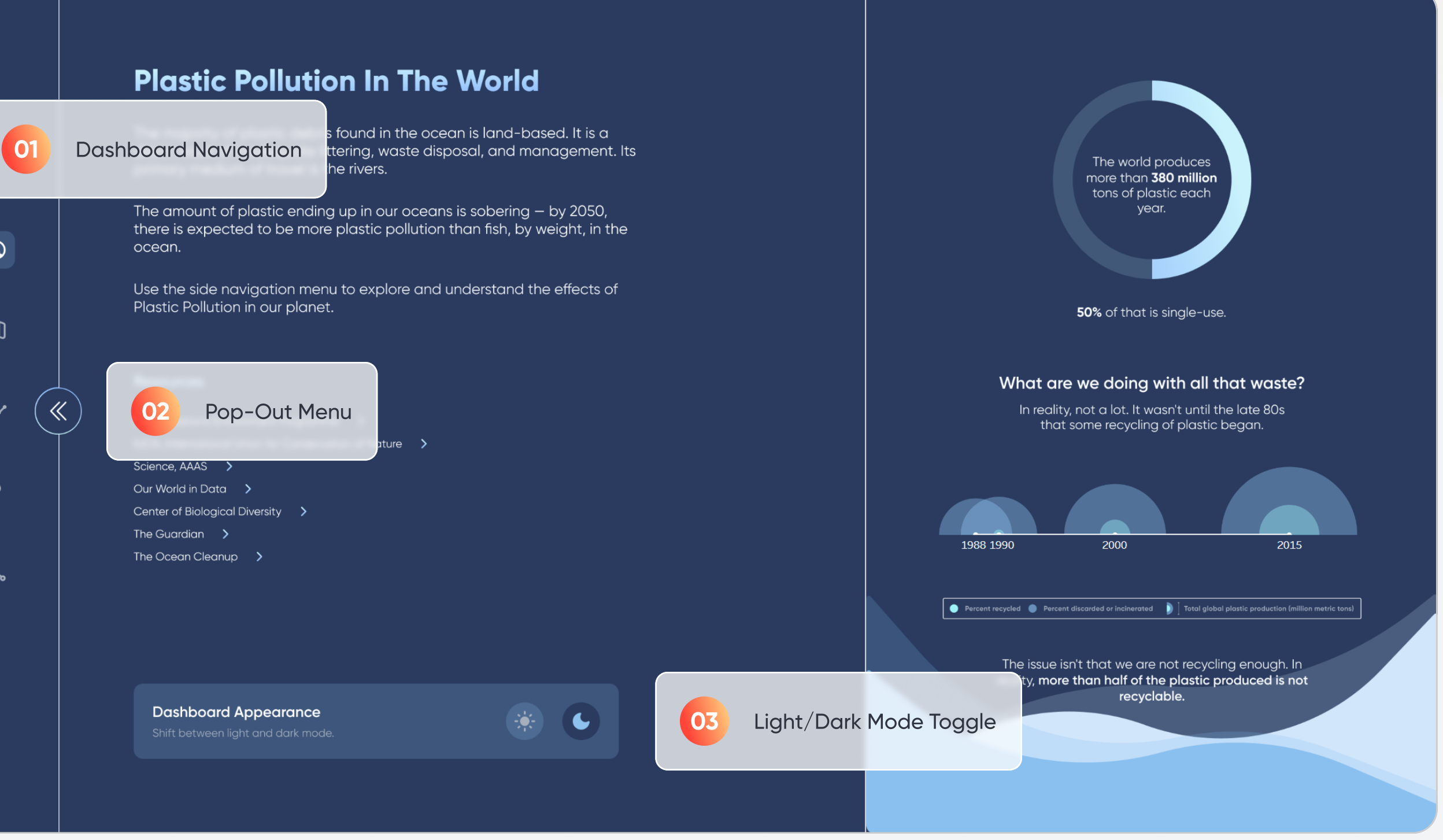

#### View: The Problem with plastic

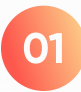

#### **01** Donut Chart

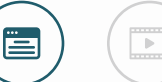

 $\begin{pmatrix} \boxed{1} & \boxed{1} & \boxed{1} \\ \end{pmatrix}$ 

 $\left(\begin{array}{c}\n\hline\n\end{array}\right)$ 

 $\equiv$ 

 $\bullet$ 

 $\square$ 

 $\boldsymbol{\mathcal{N}}$ 

 $\Omega$ 

ふ

Read how to create effective, expanding donut charts in Tableau.

[Read: How to Make an Expanding Donut Chart in Tableau](https://playfairdata.com/how-to-make-an-expanding-donut-chart-in-tableau/?utm_source=playfair&utm_medium=guides&utm_campaign=example) >

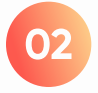

#### **02** Radial Bar Chart

Learn how to build a radial bar chart in Tableau.

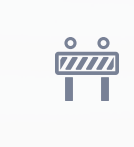

Check back soon for this tutorial!

Our team is working hard to bring you more insights.

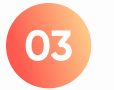

#### **03** Arc Timeline

Explore how to build timelines in Tableau.

[Watch: How to Make a Timeline in Tableau](https://playfairdata.com/video/how-to-make-a-timeline-in-tableau/?utm_source=playfair&utm_medium=guides&utm_campaign=example) >

[Watch: Two Ways to Make a Tableau Timeline when Events Overlap](https://playfairdata.com/video/two-ways-to-make-a-tableau-timeline-when-events-overlap/?utm_source=playfair&utm_medium=guides&utm_campaign=example) >

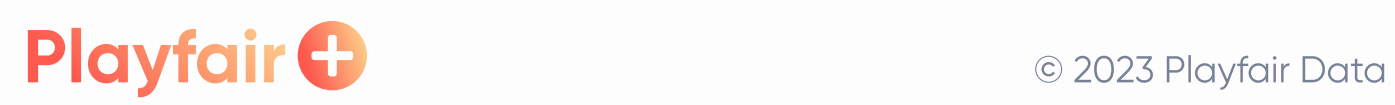

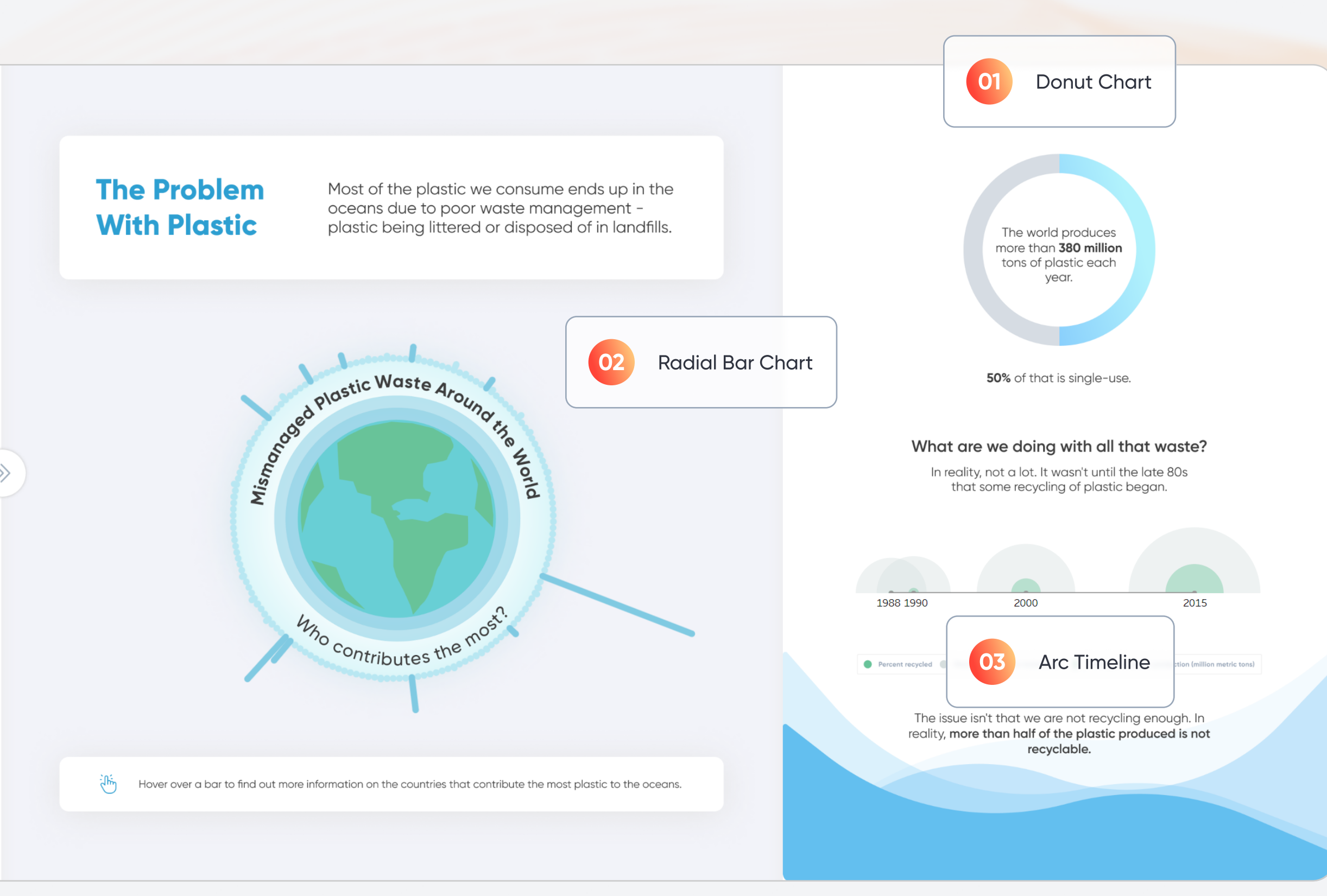

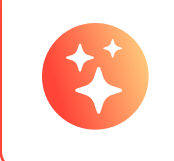

Tip: Incorporating static elements such as body copy, links, and color legends in the background images of your workbook can help with more efficient load times.

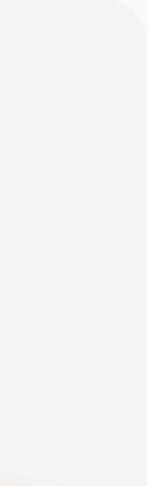

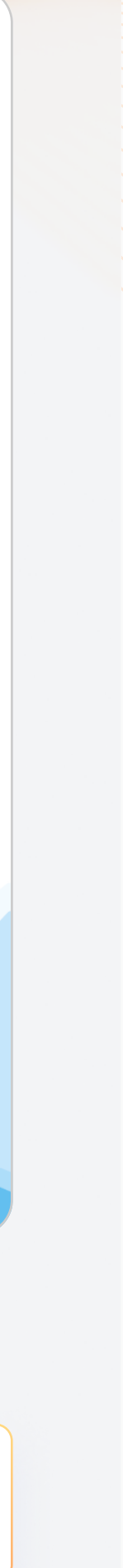

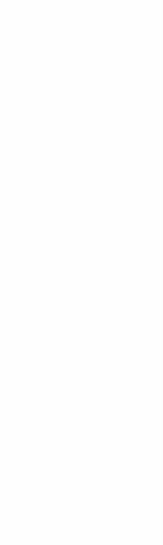

#### View: Great Garbage Patches

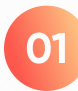

#### **01** River Mapping

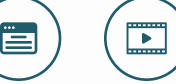

 $(\Box)$ 

Explore ways to incorporate rivers into a map using spatial data.

[Read: How to Use Spatial Data to Map Rivers and Roads in Tableau](https://playfairdata.com/how-to-use-spatial-data-to-map-rivers-and-roads-in-tableau/?utm_source=playfair&utm_medium=guides&utm_campaign=example) >

[Watch: An Introduction to Mapping in Tableau](https://playfairdata.com/video/an-introduction-to-mapping-in-tableau/?utm_source=playfair&utm_medium=guides&utm_campaign=example) >

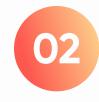

#### **02** Dynamic Buffer

Watch out! Large geospatial files can slow down load times. Aim to filter your data to just the relevant data points where possible.

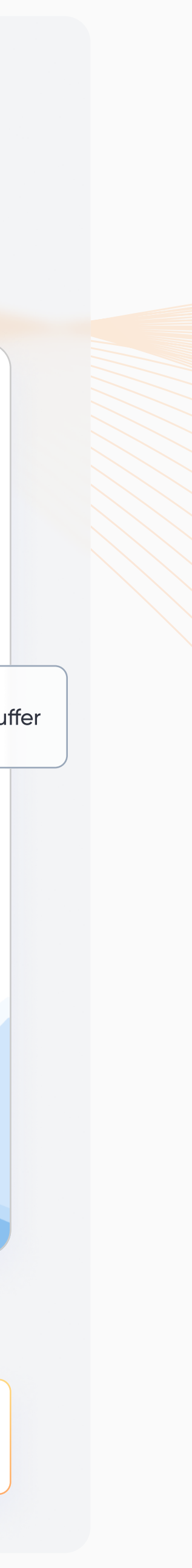

Learn how to map in Tableau by drawing a circle (called a buffer in Tableau) around the city of your choice.

[Watch: An Introduction to Mapping in Tableau](https://playfairdata.com/video/an-introduction-to-mapping-in-tableau/?utm_source=playfair&utm_medium=guides&utm_campaign=example) >

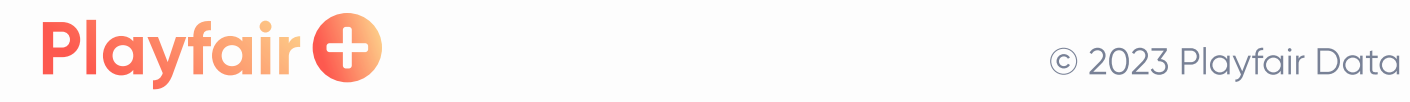

#### **Great Garbage Patches**

 $\bullet$ 

 $\times$ 

 $\boldsymbol{\mathcal{N}}$ 

 $\lambda$ 

Five gyres circle our oceans, and every ocean gyre<br>has a garbage patch. They are not on maps and aren't visible from space, but tons of plastic gets trapped in immense whirlpools where ocean currents group them, creating "patches".

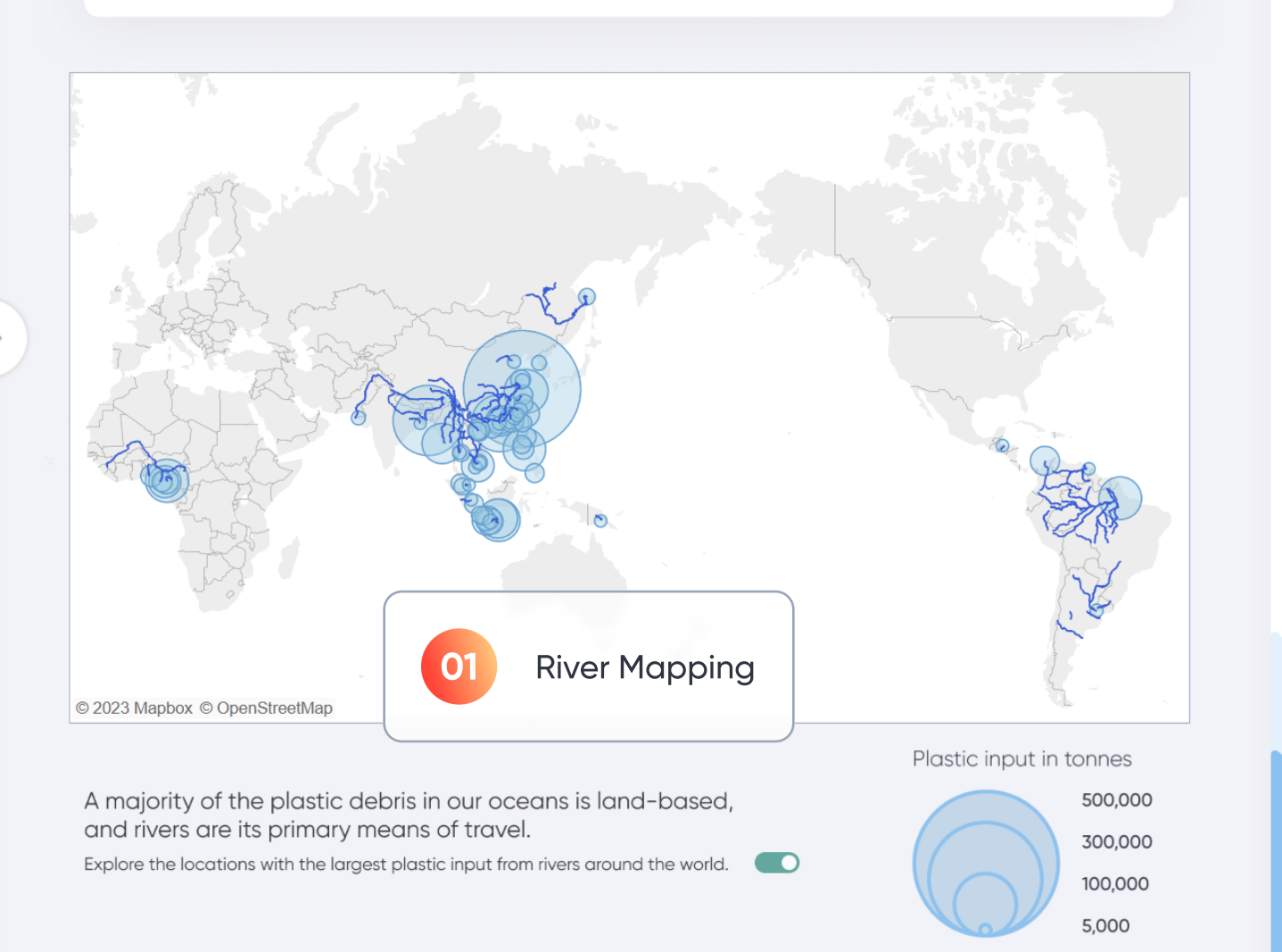

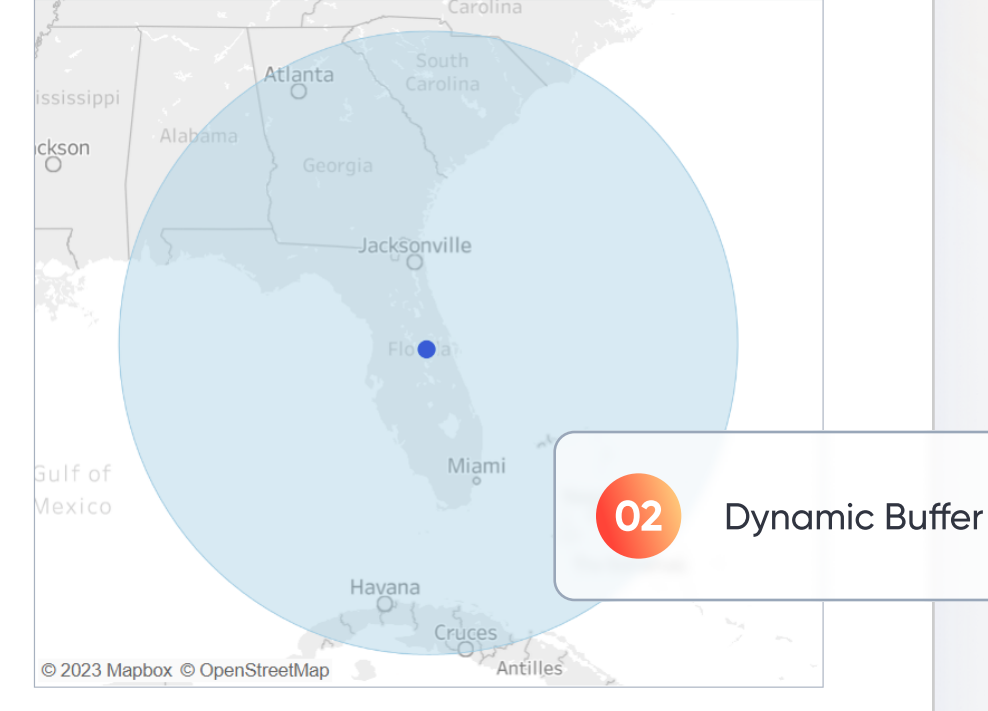

#### **How Big Is The Great Pacific Garbage Patch?**

Viewing: Orlando, Florida, United States

**Select location** 

Scientists estimate a surface area of 1.6 million square kilometers through research consisting of a fleet of 30 boats,<br>652 surface nets, and two flights over the patch to gather aerial imagery of the debris over a timeframe window to<br>account for drifts in the plastic.

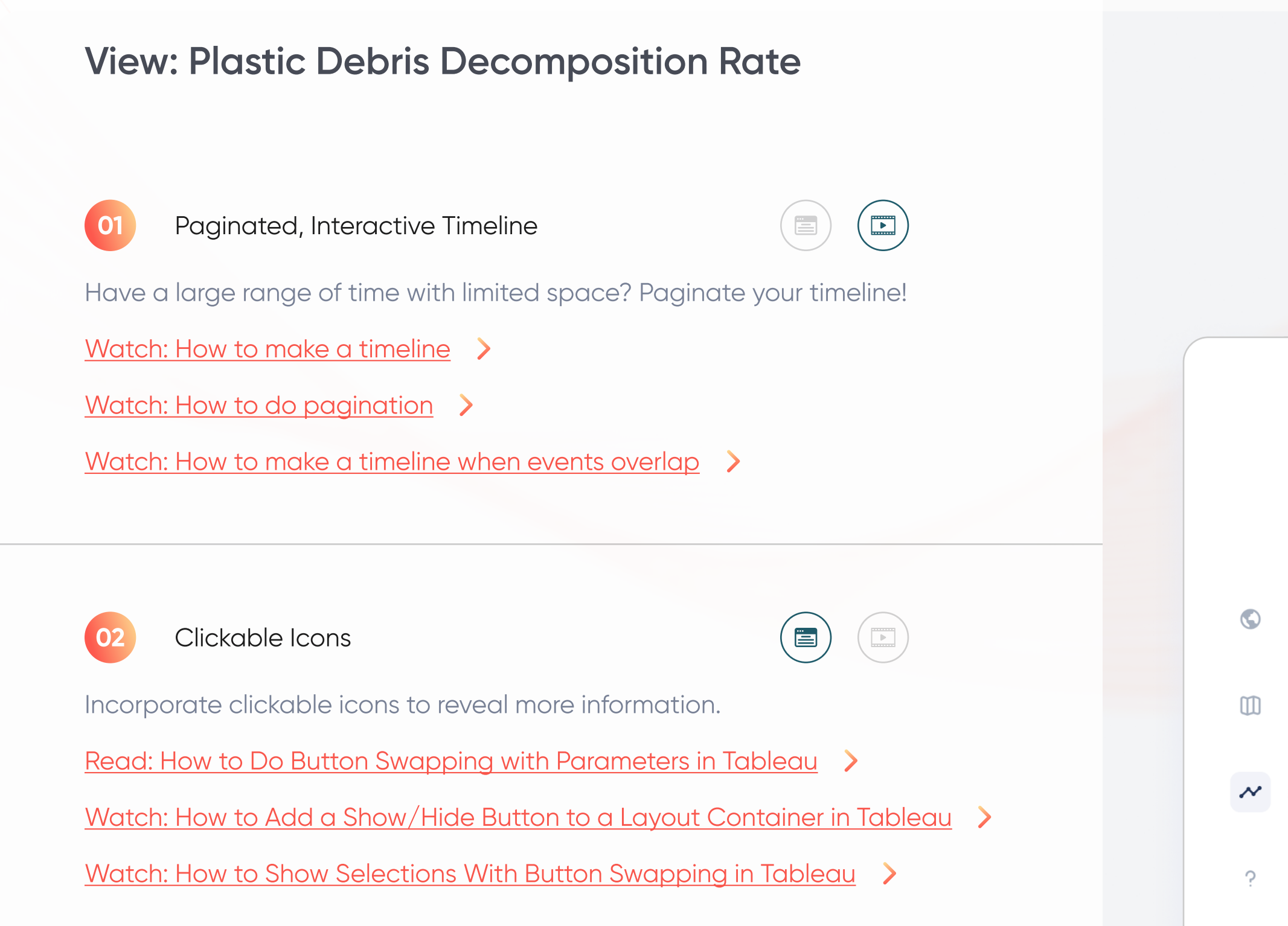

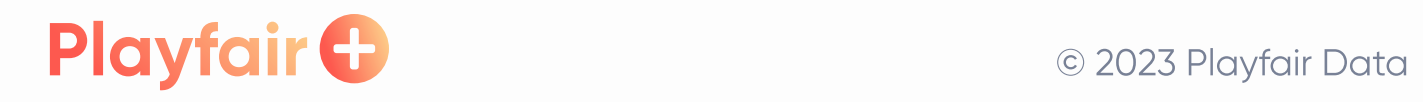

 $\gg$ 

 $\sim$ 

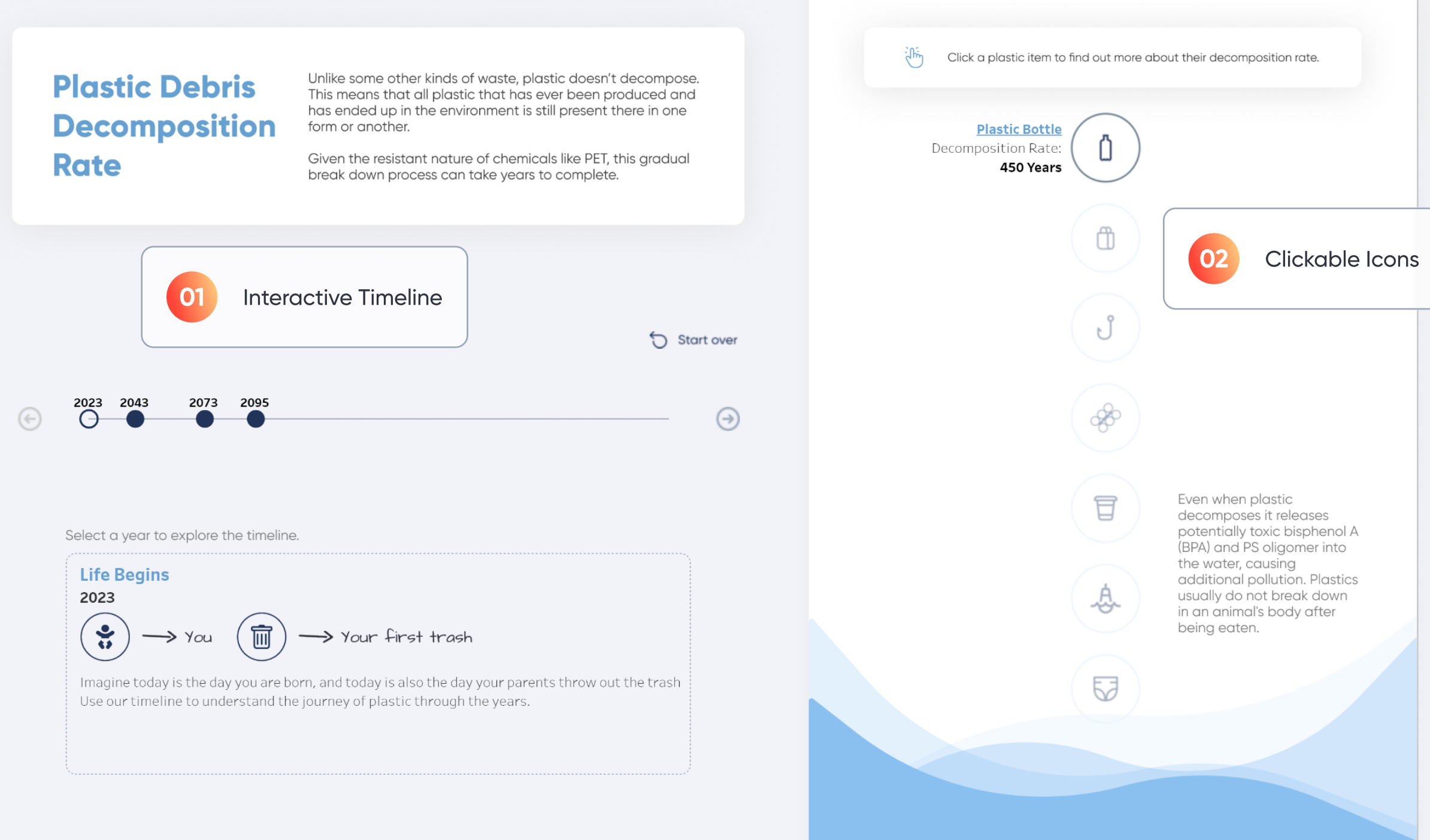

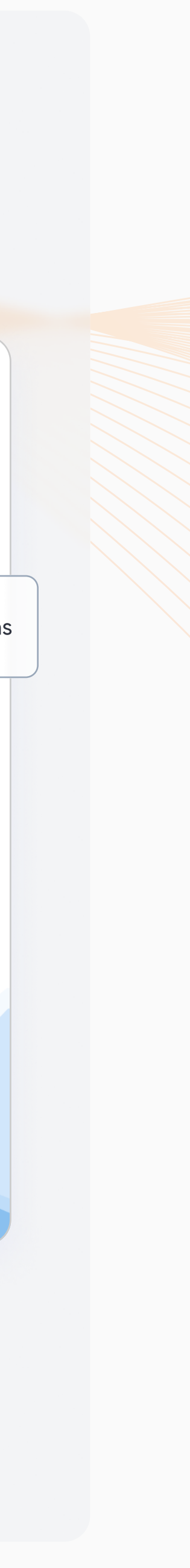

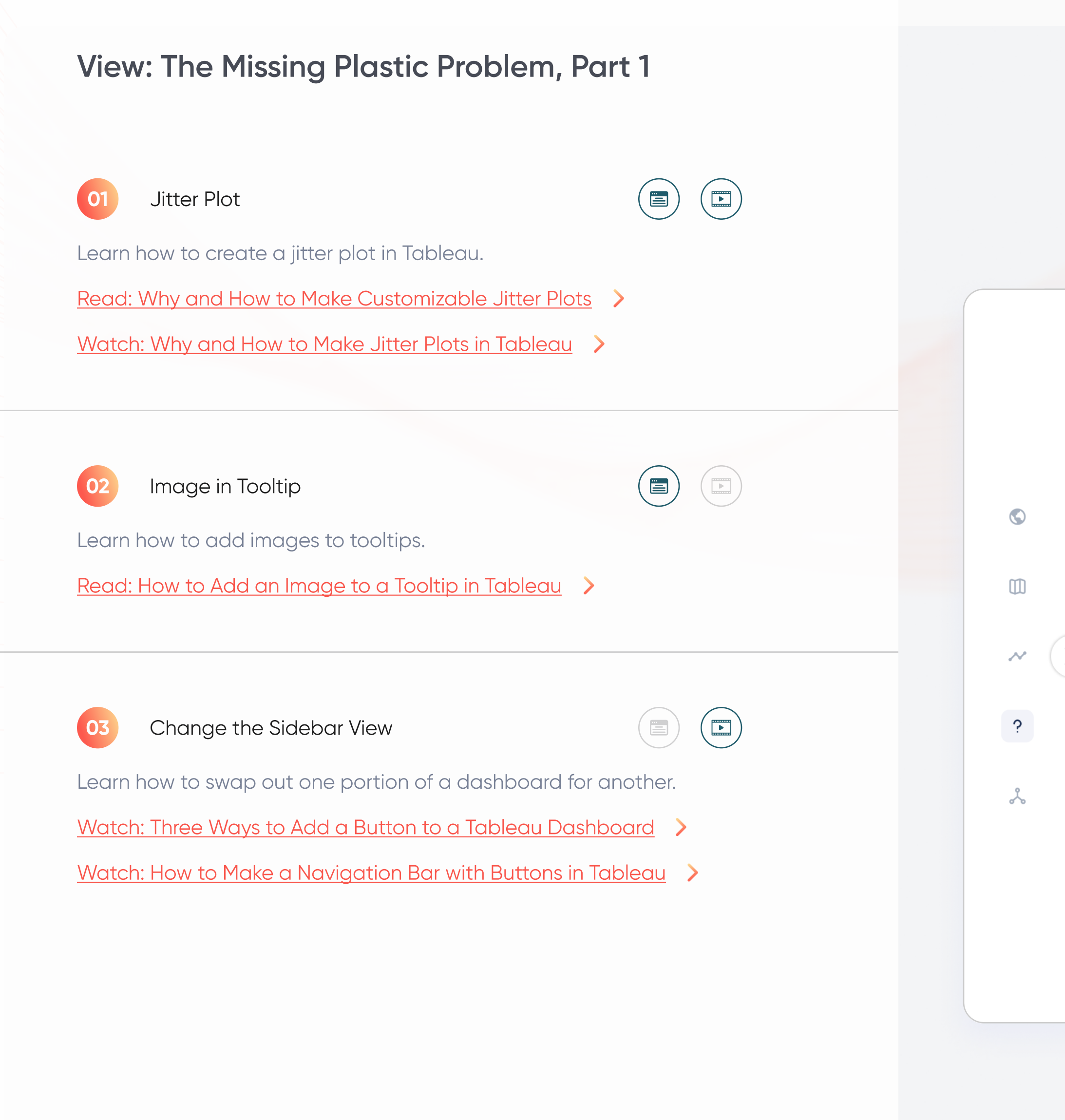

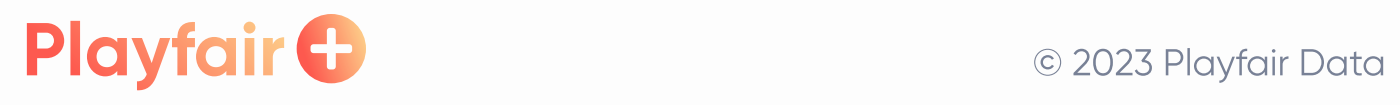

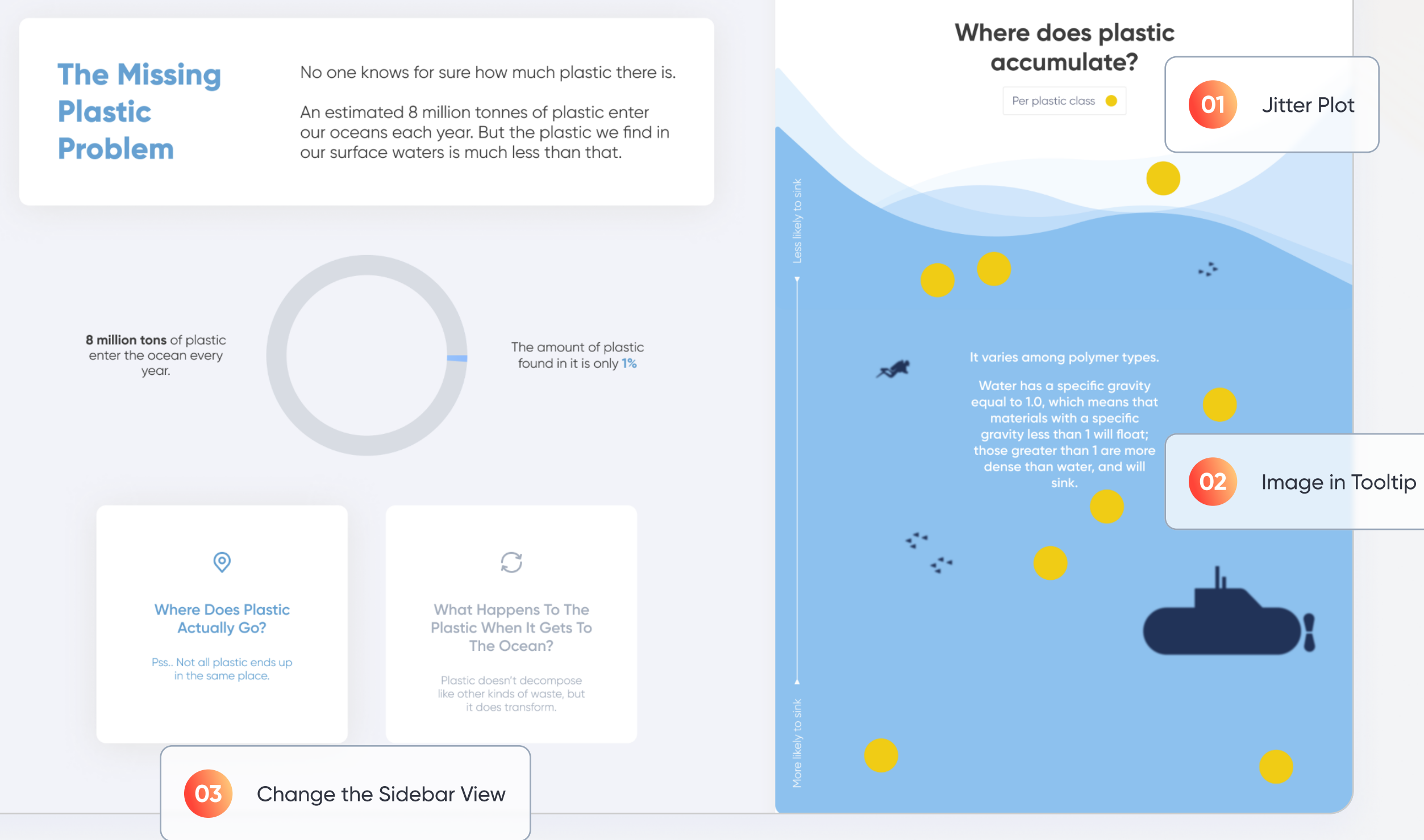

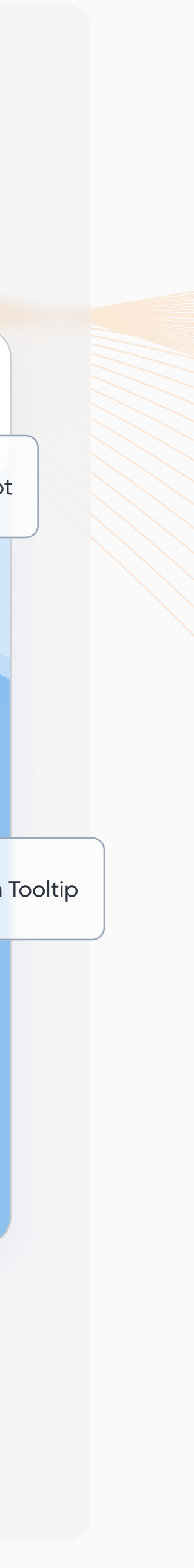

#### View: The Missing Plastic Problem, Part 2

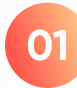

#### **01** Interactive Unit Charts

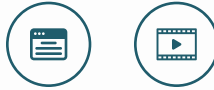

 $\bullet$ 

 $\square$ 

 $\boldsymbol{\mathcal{N}}$ 

 $\ddot{\mathbf{S}}$ 

 $\lambda$ 

Master sheet swapping in Tableau, allowing users to choose how the data is displayed.

Read: How to Do Better Sheet Swapping with Tableau's Dynamic  $\rightarrow$ **[Zone Visibility](https://playfairdata.com/how-to-do-better-sheet-swapping-with-tableaus-dynamic-zone-visibility/?utm_source=playfair&utm_medium=guides&utm_campaign=example)** 

[Read: Tableau Tip: How to Do Better Sheet Swapping](https://playfairdata.com/tableau-tip-how-to-do-better-sheet-swapping/?utm_source=playfair&utm_medium=guides&utm_campaign=example) >

[Watch: How to do Sheet Swapping with Tableau Layout Containers](https://playfairdata.com/video/how-to-do-sheet-swapping-with-tableau-layout-containers/?utm_source=playfair&utm_medium=guides&utm_campaign=example) >

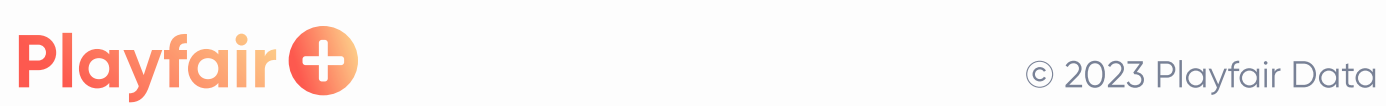

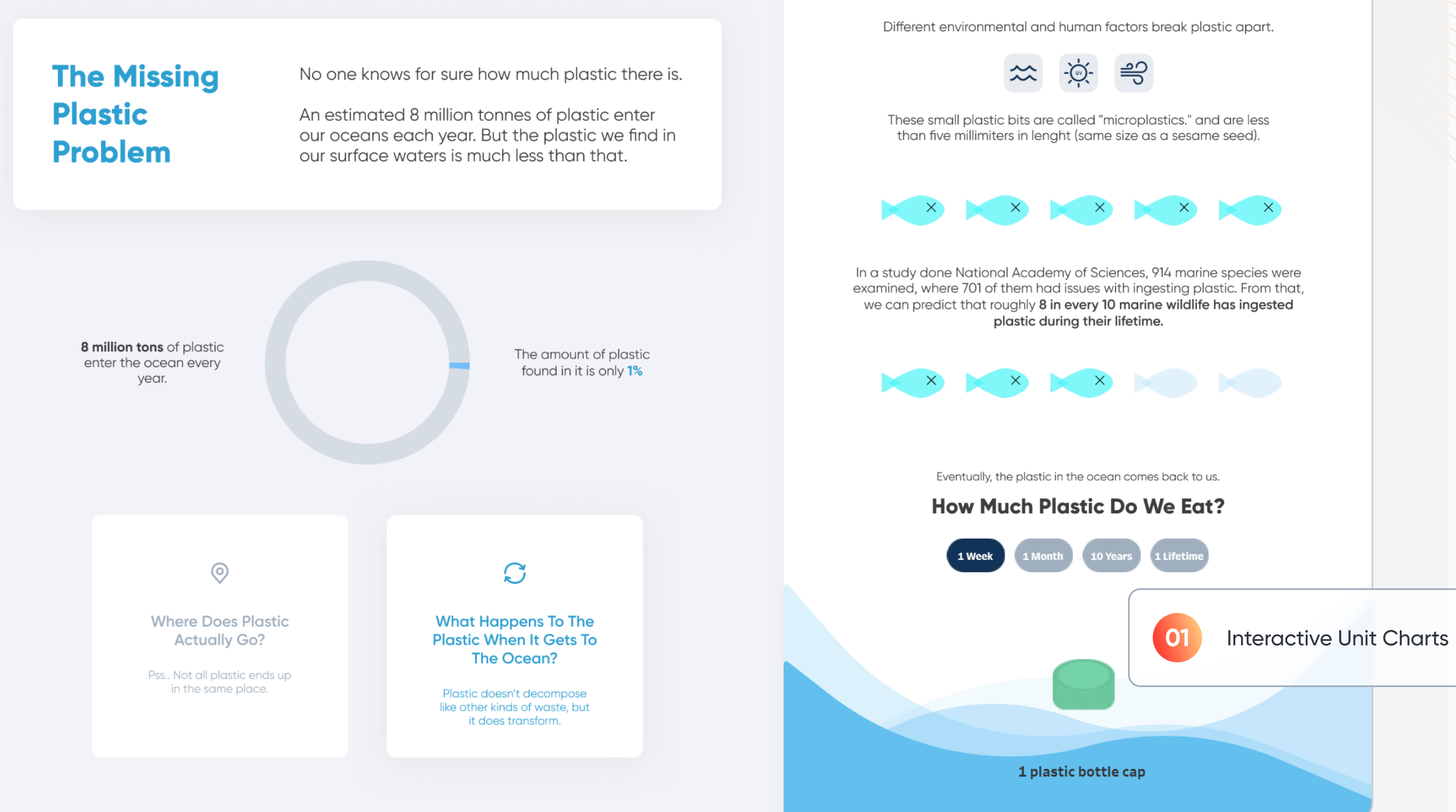

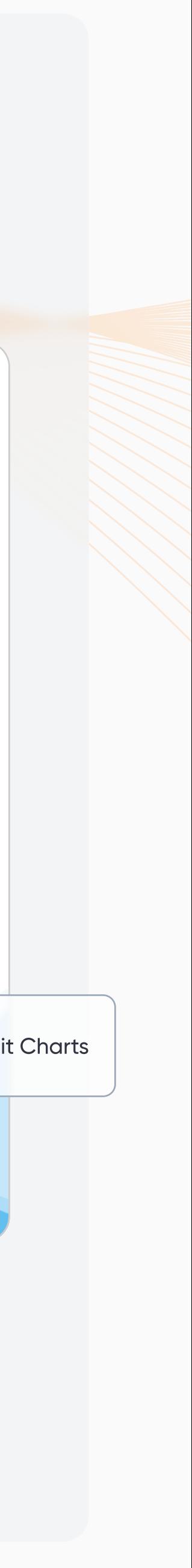

### View: The Zero Waste Hierarchy **01** Clickable Bar Chart Create a clickable bar chart that updates information across the dashboard. [Read: Three Ways to Make Beautiful Bar Charts in Tableau](https://playfairdata.com/video/3-ways-to-make-beautiful-bar-charts-in-tableau/?utm_source=playfair&utm_medium=guides&utm_campaign=example?utm_source=playfair&utm_medium=guides&utm_campaign=example) >  $(\blacksquare)$ **02** Dynamic Web Page Display  $\left(\begin{array}{c}\n\hline\n\end{array}\right)$ Dynamically display web pages depending on the zero waste  $\bullet$ category selected. [Read: How to Use Dynamic URL Actions in Tableau](https://playfairdata.com/how-to-use-dynamic-url-actions-in-tableau/?utm_source=playfair&utm_medium=guides&utm_campaign=example) >  $\times$  $\boldsymbol{\mathcal{N}}$  $\mathcal{L}$  $\lambda$

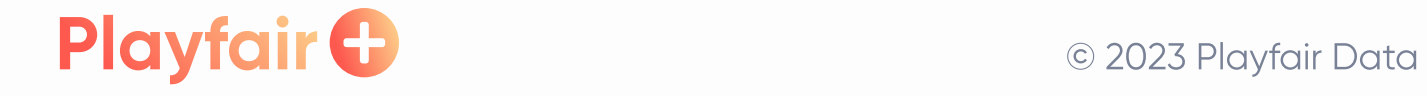

#### **The Zero Waste Hierarchy**

There are various approaches to policy-makers, industries<br>and individuals can do to counterattack the plastic problem. The Zero Waste System outlines the policies and strategies that can lead to the best outcome, as well as the least favorable ones.

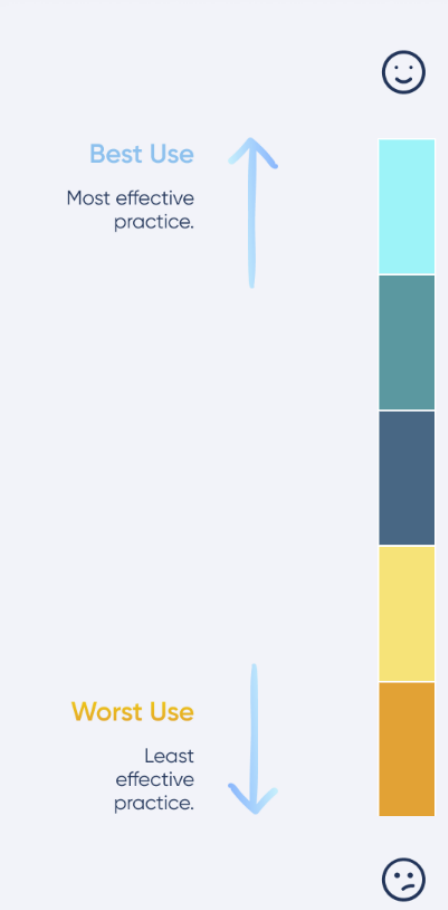

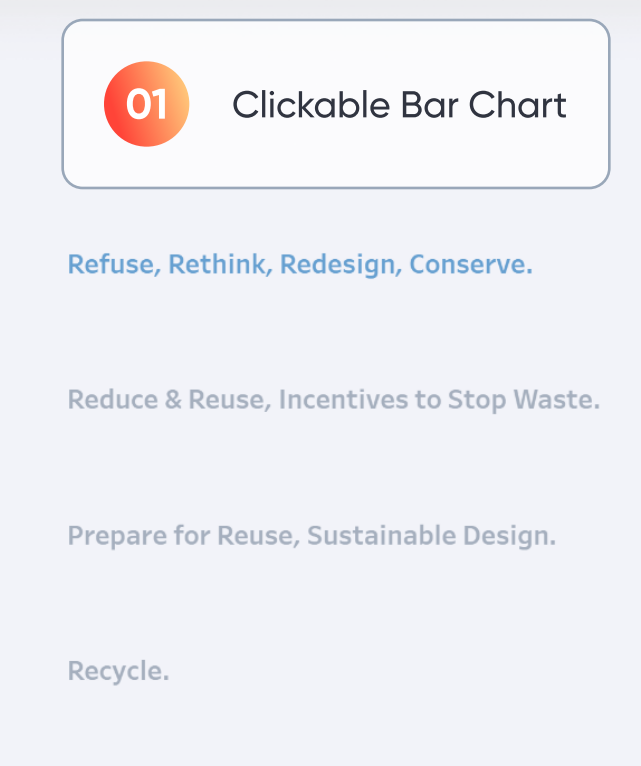

Regulate Disposal.

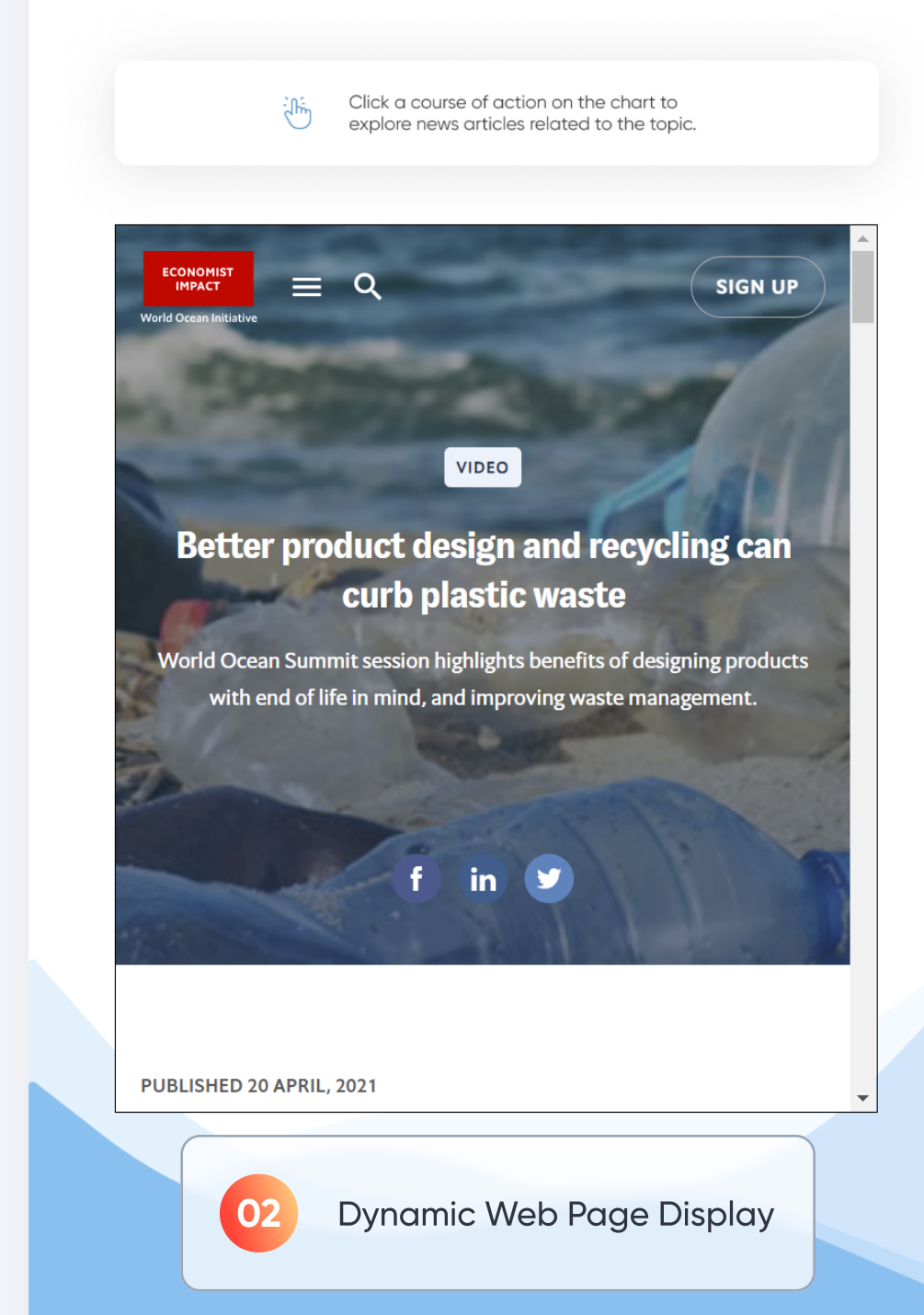

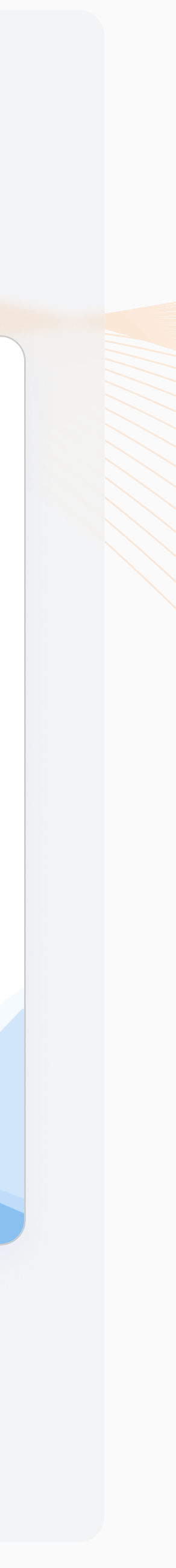

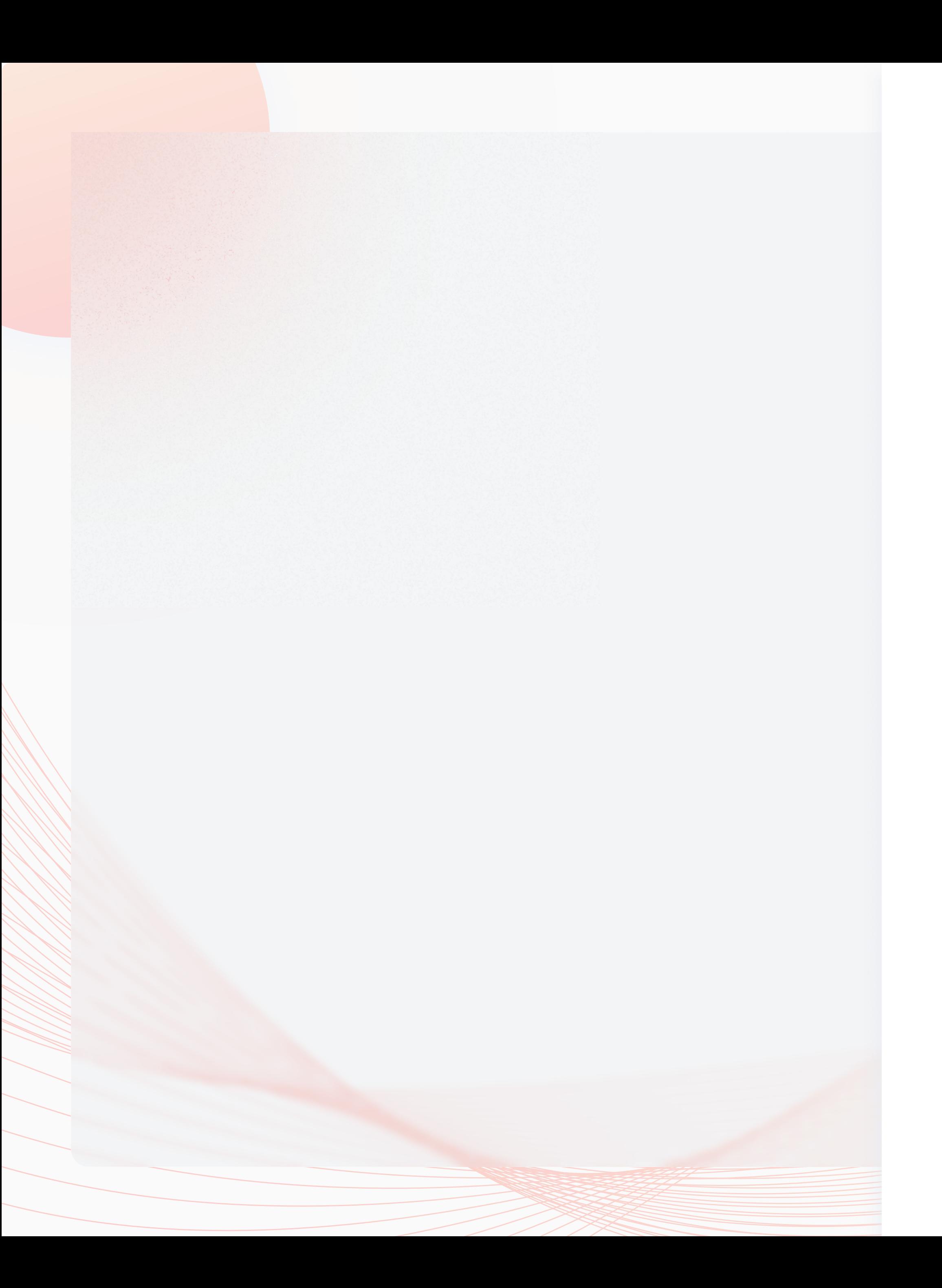

# Questions?

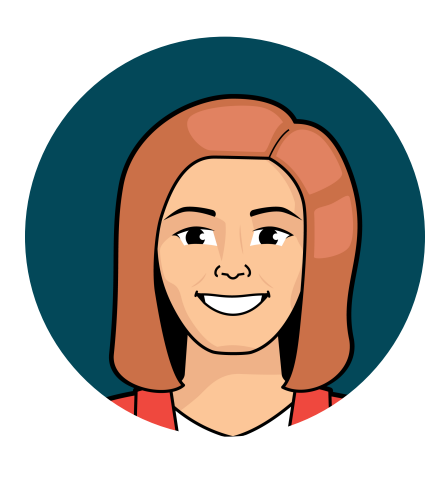

# Amy Leonard

Senior Director, Operations

 $\lambda$  amy@playfairdata.com

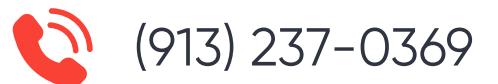

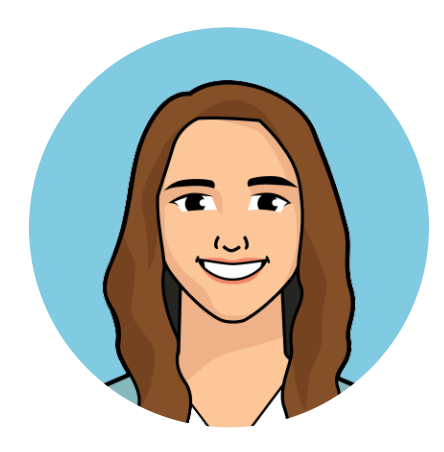

# Alyssa Huff

Senior Manager, Information Design

**X** alyssa@playfairdata.com

(913) 909-1677

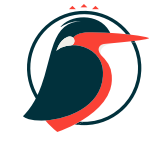